## **RESEARCH NOTE Open Access**

## BMC Research Notes

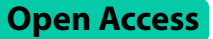

# MEGADOCK-on-Colab: an easy-to-use protein–protein docking tool on Google **Colaboratory**

Masahito Ohue<sup>1\*</sup>

## **Abstract**

**Motivation** Since the advent of ColabFold, numerous software packages have been provided with Google Colaboratory-compatible ipynb files, allowing users to effortlessly test and reproduce results without the need for local installation or confguration. MEGADOCK, a protein–protein docking tool, is particularly well-suited for Google Colaboratory due to its lightweight computations and GPU acceleration capabilities. To increase accessibility and promote widespread use, it is crucial to provide a computing environment compatible with Google Colaboratory.

**Results** In this study, we report the development of a Google Colaboratory environment for running our protein– protein docking software, MEGADOCK. We provide a comprehensive ipynb fle, including the compilation of MEGA-DOCK with the FFTW library installation on Colaboratory, the introduction of related tools using PyPI/apt, and the execution and visualization of docking structures. This streamlined environment enables users to visualize docking structures with just one click. The code is available under a CC-BY NC 4.0 license from [https://github.com/ohuelab/](https://github.com/ohuelab/MEGADOCK-on-Colab) [MEGADOCK-on-Colab](https://github.com/ohuelab/MEGADOCK-on-Colab).

**Keywords** Protein–protein docking, Protein–protein interaction, MEGADOCK, Google Colaboratory

## **Introduction**

Understanding protein–protein interactions is of paramount importance for elucidating complex biological phenomena and identifying potential drug targets. MEGADOCK [[1,](#page-3-0) [2\]](#page-3-1) is a protein docking software developed by our team to accurately predict protein–protein interactions. Designed to function on Linux-based systems, MEGADOCK supports GPU computing via CUDA and parallel computing on cluster machines. These capabilities render it particularly suitable for conducting comprehensive prediction validations, including one-to-many

\*Correspondence:

ohue@c.titech.ac.jp

<sup>1</sup> Department of Computer Science, School of Computing, Tokyo Institute of Technology, 4259-G3-56 Nagatsutacho, Midori-ku, Yokohama, Kanagawa 226-8501, Japan

and many-to-many protein interactions [\[3](#page-3-2)]. In this paper, we introduce MEGADOCK-on-Colab, a tool that facilitates the execution of MEGADOCK on Google Colaboratory (hereinafter referred to as Colaboratory).

Colaboratory ([https://colab.research.google.com\)](https://colab.research.google.com) is a Jupyter Notebook hosting service provided by Google Research, enabling users to compose and execute Python code directly within their web browsers. This versatile service caters to a wide range of applications, including machine learning, data analysis, and education, while offering complimentary access to accelerators such as GPUs. Each computing environment is provisioned as a virtual machine (VM) with root privileges and is subsequently discarded after use, thereby permitting flexible installation of libraries and external tools. The implementation of AlphaFold2  $[4]$  $[4]$  and ColabFold  $[5]$  $[5]$  via Colaboratory has enticed a growing number of life science researchers to utilize the platform. Notably, since the

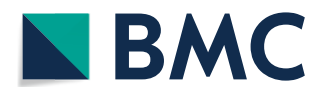

© The Author(s) 2023. **Open Access** This article is licensed under a Creative Commons Attribution 4.0 International License, which permits use, sharing, adaptation, distribution and reproduction in any medium or format, as long as you give appropriate credit to the original author(s) and the source, provide a link to the Creative Commons licence, and indicate if changes were made. The images or other third party material in this article are included in the article's Creative Commons licence, unless indicated otherwise in a credit line to the material. If material is not included in the article's Creative Commons licence and your intended use is not permitted by statutory regulation or exceeds the permitted use, you will need to obtain permission directly from the copyright holder. To view a copy of this licence, visit [http://creativecommons.org/licenses/by/4.0/.](http://creativecommons.org/licenses/by/4.0/) The Creative Commons Public Domain Dedication waiver ([http://creativeco](http://creativecommons.org/publicdomain/zero/1.0/) [mmons.org/publicdomain/zero/1.0/](http://creativecommons.org/publicdomain/zero/1.0/)) applies to the data made available in this article, unless otherwise stated in a credit line to the data.

Masahito Ohue

emergence of ColabFold, an increasing array of software packages have been accompanied by Colaboratory-compatible.ipynb fles, enabling users to efortlessly test and reproduce results without necessitating local installation or confguration (e.g., small-molecule docking software DiffDock  $[6]$  $[6]$ ).

In this study, we have successfully established a Colaboratory environment for executing MEGADOCK. We furnish a comprehensive ipynb fle encompassing the compilation of MEGADOCK, inclusive of the installation of the FFTW library on Colaboratory, the incorporation of pertinent tools via PyPI/apt, and the execution and visualization of docking structures within the Colaboratory framework. This streamlined environment empowers users to visualize docking structures with a single click.

## **Implementation**

The following is a step-by-step explanation of the MEGADOCK-on-Colab process flow and implementation method.

## **Preparation for input**

In Colaboratory, user interfaces can be added to Python variables using annotations such as #@ param{type:"string"}. For instance, by writing:

R pdb  $id = "1CGI" #@param {type: "string" }$ An input form for the variable  $R$  pdb id can be displayed with the pre-flled value of "1CGI". Using this approach, we have confgured the tool to accept two PDB IDs and chain names as input forms. Additionally, we incorporated input forms to receive the main arguments for MEGADOCK. The reason for preparing these inputs prior to tool installation is to ensure that the input forms are displayed as close to the top of the Jupyter Notebook as possible, making users aware of their presence.

## **Installation of MEGADOCK on Colaboratory VM**

Next, we install the GPU version of MEGADOCK on the Colaboratory VM as follows. System commands can be used in Colaboratory by adding a '!' prefx.

!git clone [https://github.com/akiyamalab/MEGAD](https://github.com/akiyamalab/MEGADOCK) **[OCK](https://github.com/akiyamalab/MEGADOCK)** 

!git clone [https://github.com/NVIDIA/cuda-sampl](https://github.com/NVIDIA/cuda-samples) [es](https://github.com/NVIDIA/cuda-samples)

!apt install -y libftw3-dev libftw3 single3

%cd ./MEGADOCK

!make -j 2 -f Makefile.colab

Since the operating system is based on Ubuntu, apt can be used (to determine the actual OS being used, run commands like !cat /etc/os-release). Note that the NVIDIA drivers and CUDA are pre-installed (to check the available GPU and CUDA version, execute !nvidia-smi).

## **Downloading PDB fles**

We download the specifed PDB fles from the Protein Data Bank using wget and use Biopython [[7](#page-3-6)] to extract the specifed chains. Biopython is available on PyPI and can be installed as follows:

!pip install biopython

## **Executing MEGADOCK**

MEGADOCK can be executed with the following command:

!./megadock-gpu -R \$MDPDBR -L \$MDPDBL -t \$MDt -N \$MDN -o \$MDOF

Please note that the arguments need to be passed from Python to the shell environment variables. For instance, we can set the values beforehand using something like:

os.environ['MDPDBR'] = pdbr.

## **Visualizing predictions**

NGLView [\[8](#page-3-7)] is a molecular viewer that operates within Jupyter Notebook. It is available through PyPI and can be installed with the following command:

!pip install nglview

To visualize the output.pdb fle, use the following code:

```
from google.colab import output
output.enable custom widget manager()
import nglview as nv
view = nv.show_structure_fle("output.pdb")
view
```
## **Results**

Figures [1](#page-2-0) and [2](#page-2-1) showcase example screenshots of MEGA-DOCK-on-Colab. Upon entering the requisite information, such as fles and parameters, into the initial input form, users can automatically execute the entire series of processes by selecting the "Run all" option. As of April 2023, the free version of Colaboratory frequently assigns an NVIDIA Tesla T4 GPU to its virtual environments. Utilizing the Tesla T4 GPU, the MEGADOCK docking calculation for PDB 1CGI chain E (consisting of 245 residues) and 1CGI chain I (consisting of 56 residues) required approximately 5 s. The processing time for non-docking calculations, encompassing installation procedures, amounted to roughly 60 s. Additionally, although we have demonstrated how to execute the program using specifed PDB IDs, it is also possible for users to upload their own PDB fles and perform the docking calculations.

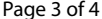

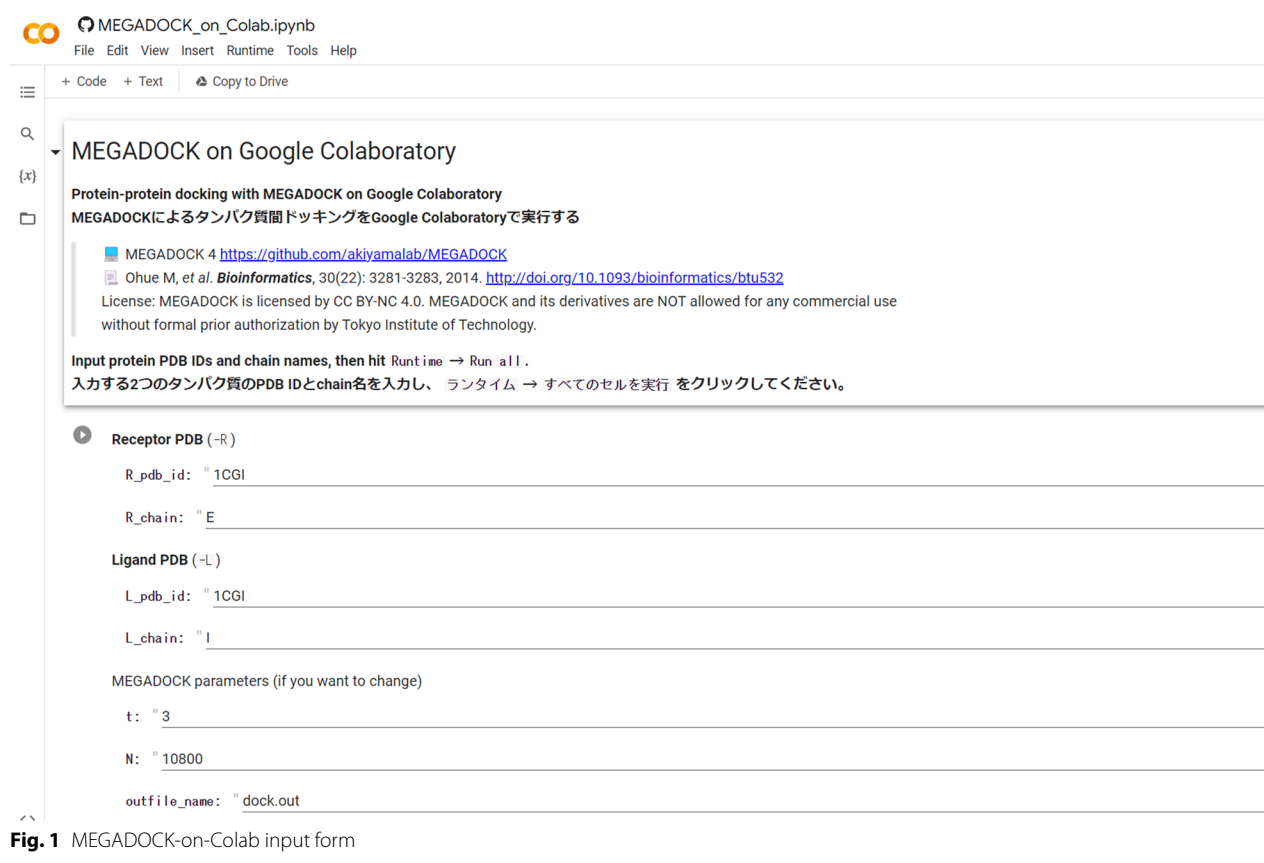

<span id="page-2-0"></span>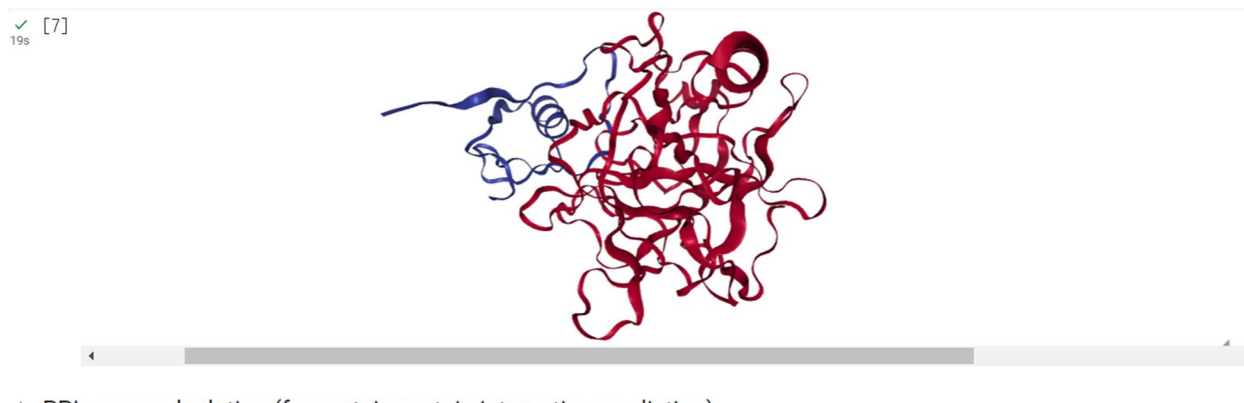

PPI score calculation (for protein-protein interaction prediction)

 $\begin{matrix} 0 \\ 0 \\ 0 \end{matrix}$  [8] Show code

dock.out, E = 15.0918, 10800 decoys

<span id="page-2-1"></span>**Fig. 2** Visualization with NGLView in MEGADOCK-on-Colab

## **Discussion**

In this study, we have delineated a method for constructing an execution environment on Colaboratory, utilizing MEGADOCK as a representative example.

Owing to its virtual nature, Colaboratory alleviates concerns regarding potential damage to the environment arising from installation failures, while consistently ofering a nearly identical computing environment. However, it's important to note that Colaboratory does not guarantee complete reproducibility. The libraries, OS version, GPU, CPU, and other factors are determined by the cloud and can vary, potentially afecting the results of compiled code. Thus, while Colaboratory facilitates reproducibility to some extent, it does not ensure it in all circumstances, enhancing the convenience of software utilization.

As evidenced in the present study, Colaboratory supports not only Python-based programs but also the compilation of diverse programming languages, execution of binary fles, and implementation of system commands, efectively operating as a GPU-equipped server. In light of the ongoing development of an extensive array of GPU-compatible libraries, including those for deep learning, sharing reproducible execution environments on Colaboratory is progressively becoming a standard practice in software publication.

## **Limitations**

While our study introduces signifcant advancements in protein–protein docking software, there are certain limitations that need to be acknowledged.

Firstly, the reproducibility aspect of Colaboratory is not absolute. Although Colaboratory ofers a nearly identical computing environment, it does not guarantee complete reproducibility. Factors such as the libraries, OS version, GPU, and CPU are determined by the cloud and can vary, potentially afecting the results of compiled code. This inherent variability underscores the need for caution when interpreting results obtained solely from this platform.

Secondly, our current implementation does not delve deeply into the detailed analysis of protein–protein interaction surfaces. While we provide a general overview and visualization, intricate details, especially those crucial for understanding specifc molecular interactions, are not extensively covered. This might limit the depth of analysis researchers can perform using our tool, especially when a nuanced understanding of interaction sites is required.

Lastly, the visualization capabilities of our tool, while robust, could beneft from the integration of more advanced molecular viewers. Tools like mol\* [[9](#page-3-8)] offer enhanced visualization features that can provide a more comprehensive and detailed view of molecular interactions. Incorporating such advanced viewers in future updates could signifcantly elevate the user experience and the depth of analysis possible.

In conclusion, while our tool offers a novel approach and several advantages, users should be aware of these limitations when utilizing it for their research. We aim to address these in future iterations, ensuring a more comprehensive and user-friendly experience.

### **Author contributions**

MO conducted the entire study, implementation, data preparation, and writing of the manuscript.

#### **Funding**

This work has been supported by the JST FOREST (JPMJFR216J) and JST ACT-X (JPMJAX20A3).

#### **Code availability**

The code is available under a CC-BY NC 4.0 license from [https://github.com/](https://github.com/ohuelab/MEGADOCK-on-Colab) [ohuelab/MEGADOCK-on-Colab](https://github.com/ohuelab/MEGADOCK-on-Colab).

## **Declarations**

**Ethics approval and consent to participate** Not applicable.

## **Consent for publication**

Not applicable.

#### **Competing interests**

There are no competing interests.

Received: 11 May 2023 Accepted: 6 September 2023 Published online: 22 September 2023

#### **References**

- <span id="page-3-0"></span>1. Ohue M, Shimoda T, Suzuki S, et al. MEGADOCK 4.0: an ultra-high-performance protein–protein docking software for heterogeneous supercomputers. Bioinformatics. 2014;30(22):3281–3.
- <span id="page-3-1"></span>2. Ohue M, Matsuzaki Y, Uchikoga N, et al. MEGADOCK: an all-to-all protein–protein interaction prediction system using tertiary structure data. Protein Pept Lett. 2014;21(8):766–78.
- <span id="page-3-2"></span>3. Aoyama K, Watanabe H, Ohue M, Akiyama Y. Multiple HPC environmentsaware container image configuration workflow for large-scale all-to-all protein–protein docking calculations. In: Proceedings of the SCFA2020, LNCS. 2020; 12082:23–39.
- <span id="page-3-3"></span>Jumper J, Evans R, Pritzel A, et al. Highly accurate protein structure prediction with AlphaFold. Nature. 2021;596(7873):583–9.
- <span id="page-3-4"></span>5. Mirdita M, Schütze K, Moriwaki Y, Heo L, Ovchinnikov S, Steinegger M. ColabFold: making protein folding accessible to all. Nat Methods. 2022;19(6):679–82.
- <span id="page-3-5"></span>6. Corso G, Stärk H, Jing B, Barzilay R, Jaakkola T. DifDock: difusion steps, twists, and turns for molecular docking. In: Proceedings of the ICLR2023. [https://openreview.net/forum?id](https://openreview.net/forum?id=kKF8_K-mBbS)=kKF8\_K-mBbS.
- <span id="page-3-6"></span>7. Cock PJ, Antao T, Chang JT, et al. Biopython: freely available Python tools for computational molecular biology and bioinformatics. Bioinformatics. 2009;25(11):1422–3.
- <span id="page-3-7"></span>8. Nguyen H, Case DA, Rose AS. NGLview-interactive molecular graphics for Jupyter notebooks. Bioinformatics. 2018;34(7):1241–2.
- <span id="page-3-8"></span>9. Sehnal D, Bittrich S, Deshpande M, et al. Mol\* Viewer: modern web app for 3D visualization and analysis of large biomolecular structures. Nucleic Acids Res. 2021;49(W1):W431–7.

## **Publisher's Note**

Springer Nature remains neutral with regard to jurisdictional claims in published maps and institutional afliations.